## CO goskills **Photoshop for Beginners**

GoSkills online course syllabus

Sunday, January 12, 2025

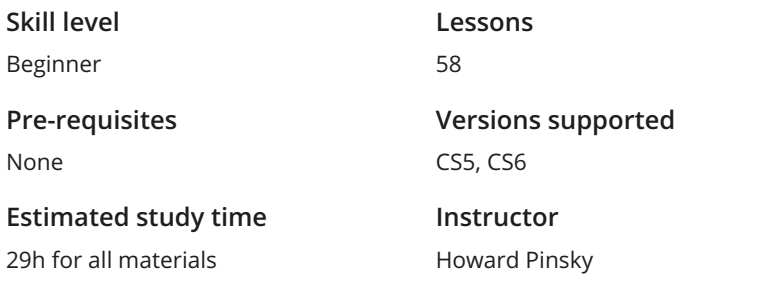

**Accredited by** CPD **Video duration**

4h 43m

## Beginners Module

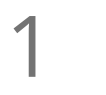

## The Swatches Panel

The Swatches panel is not complicated, but getting a good grasp on how it works early on is of enormous value as so many projects work within a given color scheme. Being able to manage those colors and access them quickly is a real time saver.

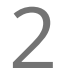

Mask, Don't Erase<br>Why erase permanently when you can use a layer mask to give yourself many more options?

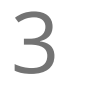

## Custom Shapes

Custom shapes can be very useful in a variety of contexts. They can be used for logos, or commonly used to design elements of a page or poster layout. They are great for symbols, arrows and signs as well.

4

## Magic Wand vs Quick Selection

The quick selection tool is useful for separating objects, people, or horizons from an image. Want to change the type of sky in the background? Want to extract text, or a logo from a flattened image? Want combine a great portrait photo with a different background? These are the tools you will need to begin these tasks. An essential tool for Photoshop users.

**5** Bird's Eye View<br>
Suppose *Scoming in and out of la*<br> *Around like a pro.* Zooming in and out of large documents used to be awkward, but with Bird's Eye View you will zipping

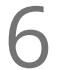

**6** Removing Backgrounds<br>Learn how the Blend If function in yo<br>from an image. Learn how the Blend If function in your layers styles can make short work of removing backgrounds

## Shape Strokes

With this Shape Stroke intro you will be able to add and control the Stroke (the line outside the shape) **Shape Strokes**<br>With this Shape Stroke intro you will be able to add and control the S<br>with much greater precision, particularly for things like dotted lines.

**SEP SET UP YOUT A SET UP YOUT HISTORY STATES**<br>
PhotoShop gives you. Set up your History states panel so that you can go back much further than the default 20 times that

Layer Styles on Groups<br>Save time by grouping a set of layers and adding the layer styles to the group.

## Clipping Masks vs Layer Masks

Layer Masks and Clipping are powerful Photoshop tools and are the bedrock of many of the tutorials 10 Clipping Masks vs Layer Masks<br>Layer Masks and Clipping are powerful Photoshop tools and are the bedrock contat follow. This quick primer will give you a great overview of the techniques.

## Photo Editing – Part 1

**1** Changing Skies with Blend If Blend If is used when combining multiple in for fast editing of multiple images. Blend If is used when combining multiple images that contain strong color contrasts. It is also good

Patch Tool Content Aware<br>12 When you have a lot of individual elements that you want to be able to change as a group.

## Color Splash Effect

This technique can be used for various reasons: as a selection technique, or for stylistic effects, such **isolating 1 Starting COLOT Splash Effect**<br>This technique can be used for various reasons: as a selection technique, or for stylistic effects, su<br>isolating the subject of an image, or reducing the color range of an image t

### Brown to Blue Eyes

This is a good way to select and change the color of complex objects, such as an eye, in a very realistic **14 SPROW STATE FORM STATE FORM STATE FORM STATE FORM STATE FORM STATE FORM STATE FORM STATE FORM STATE FORM STATE FORM STATE FORM STATE FORM STATE FORM STATE FORM STATE FORM STATE FORM STATE FORM STATE FORM STATE FORM STA** 

 $15<sup>g</sup>$ 

## Brighten Teeth

As Lightroom is a great tool for organising your photos, this technique can be useful for quick color adjustments to photos, without going into PhotoShop. But just incase the adjustments you want to make are more complex, then this will show you how to do the same thing in PhotoShop.

 $16<sub>r</sub>$ 

### Old, Cracked Photo Effect

This is great tutorial to learn more about Adjustment Layers, blending images together and really taking control of your old-timey look. Put yourself into photos of your grandparents wedding, or just embrace your inner hipster.

Clone Yourself  $17<sub>1</sub>$ 

This is a special effect tutorial that also introduces you to the power of Layer Masks. You will learn how to integrate elements of different photos to make an image that is not physically possible. Mostly for evil purposes, but fun nonetheless.

18 F

## Photographic Toning

Another great tutorial to help you find the hidden gems in Photoshop. This time, it is the gradient map adjustment layer, and the extra gradients that can help transform your images instantly. On top of that is the simple introduction to the power of actions for speeding up your workflow.

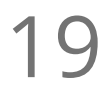

## Vibrance vs Saturation

The difference between these two is useful to keep in mind when editing photos that contain people, as **19** Vibrance vs Saturation<br>The difference between these two is useful to k<br>opposed to landscape, or architectural photos.

## Mastering the Tools

Non-Destructive Burning, Dodging<br>20 Use when adding highlights and shading. Particularly useful for adding depth to close-ups.

21 Creating Custom Brushes<br>Useful for customizing Photoshop to yo<br>unique uses. Useful for customizing Photoshop to your own uses, particularly for repetitive tasks and developing

## The Ruler Tool

The straighten feature is a quick way to re-orientate an image or a photo that is crooked. This is a great The Ruler Tool<br>The straighten feature is a quick way to re-orientate an im<br>tool for quickly processing architecture and retail photos.

## The Crop Tool  $23<sup>7</sup>$

These tools are great for changing a photos dimension, for singling out individuals from a group photo, or cutting out unwanted power lines. Also useful for changing the aspect ratios of a photo (widescreen, for example). Remember, sometimes the difference between a great picture and an amazing picture is a creative chop away.

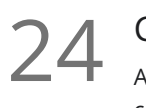

### Content-Aware Move

An incredible tool for content altering. With this tool, you can move objects around, and deform or change existing elements in the image with surprising ease. Quite frankly, you are never going to believe what you see in a photo again…. Sorry about that.

## Blur Gallery

For CS6 or above: three new filters that photographers have been dying to get their hands on – Field  $25$  Blur Gallery<br>
For CS6 or above: three new<br>
Blur, Iris Blur and Tilt Shift.

## Start Designing

 $26<sub>10</sub>$ 

## Tileable Textures

If you ever want to take a small image and use it to fill out a background. This tutorial will show you how to do this so that it is seamless and well positioned. Good for nature images, like clouds and trees. But it could also be used for adding a tiled corporate logo to document backgrounds.

## Create a Web Search Bar

This is a set of good design tricks that will have you making great looking boxes and buttons for your  $27$  Create a<br>This is a set of the besign.

## Create a Cloud Icon

As offsite storage is becoming more predominant and trusted, a customized cloud icon can go a long **28** Create a Cloud Icon<br>As offsite storage is becoming more predominant and<br>way in communicating to your co-workers and clients.

29 °

## Old Paper Effect

International Pirate Day is always something that sneaks up on you. With this tutorial, you can be prepared this time. Hide your treasure properly, or just pretend to find that old recipe that your great Grandmother bequeathed: you know, the one with avocadoes in it!

## Puffy Clouds

Learn how to create a custom brush to paint in soft fluffy clouds into a scene whenever you what, and **30** Puffy Clouds<br>Learn how to create a custom brush to paint in soft fluffy clouds into a s<br>with far more control than the automated Photoshop generator offers.

## Create a Rough Ticket Icon

This is great for paper textures, and designed not to be a square. Learn how to boule shapes to create new ones, and add rough textures to the edges.

## Create a Wood Texture

This tutorial is great for those looking to create a natural tone background for their design. The texture SCITE: Create a Wood Texture<br>This tutorial is great for those looking to create a natural tone background for<br>can be further tweaked to create a variety of effects, colors and grain styles.

## Text Effects – Part 1

**Candy Cane Text Effect**<br>Great for holiday themed messages<br>Define Texture feature. Great for holiday themed messages and a good tool for creating stripes for other designs using the

Snow Covered Text Effect

Add a special effect to text for the holidays, or the effect of snow to photos or illustrations. Can be used **34** Snow Covered Text Effect<br>Add a special effect to text for the holidays<br>to make snowballs, snowmen and clouds.

## Neon Text Effect 35

This is a quick way to create an old-style-retro or futuristic neon look to your text headings. Remember, you can also use these techniques on basic shapes as well, such as hearts, road signs, or any of the basic shapes found in the Shapes Panel.

### Gold 'Bling' Text Effect

Add some bling to your life. Print it, cut it out and wear it around your neck for parties. Make your own **EGOL GOL SPRING TO SAMPLE SET UP ADDED**<br>EGOT! Or set up a casino in your backyard.

## Editing Multiple Type Layers 37 s

When using multiple text layers for designing things like posters, and pamphlets, or more idiosyncratic projects, like comic style text bubbles, or when adding text fields over photographs. Example use would be if you were creating a series of posters that will have different color text, depending on the theme.

## Photo Editing – Part 2

38

## Color Range Changes

This is run down of the improvements on the color range selection method. Of particular importance is the face detection technology, which make the tool even easier to use. (PS6 and above)

 $\sum_{\text{Use the Oil Paint Filter  
kids, pets and kites.}}$ Use the Oil Paint Filter to create a stylistic effect from regular photographs. Good for grandparents,

## Perspective Cropping

Use it to make full-page images from elements that were photographed on an angle. Super easy to use, **40** Perspective Cropping<br>Use it to make full-page images from elements that were photographed on and the quality will surprise you. For CS6 and above versions of Photoshop.

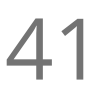

## Replacing the Sky

This tutorial shows you three great ways to composite images together: The Blend If function in the Layer Styles, the Select Color method and the Quick Selection Tool. 41

## Turn a Photo into a Painting

Learn how to create a painted effect on a window by applying just four filters. Perfect for those of you who want to get more ideas of how effects layered on top of each other can create amazing results.

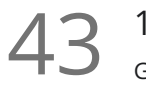

## 1950's Style Pin-Up Poster

Go back in time to the 1950's with just a few filter effects. You know the 1950's? A time when men were non-violent and sensitive and women were a respected part of society. Oh, wait… So despite all that, some of the fashions and style of the 50s were pretty cool and with this tutorial you can add age and burning crease lines to an image.

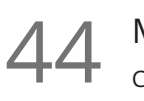

## Mystical Mountain Photo Composition

Compositing, or merging one image into another so that they are seamless, is one of the key skills in Photoshop and this extensive tutorial shows you how to do this with a number of different images, like night and daytime images, and a moon.

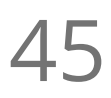

## Turn Day to Night

Photography is about light, and one of the great things about the challenge of this tutorial is that it can Furn Day to Night<br>
Photography is about light, and one of the great things about the challeng<br>
help you think how the same environment reflects different types of light.

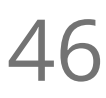

## Create Smoke on Your Photos

Add steam rising from beverages or vents. Add cigarette or chimney smoke. Need to prove that it was cold in your last holiday destination? This is the effect for you.

# $47<sub>1</sub>$

## Colorize a Black and White Photo

This is another great tutorial for learning how selections and the Blend If works. Use it for adding color to black and white images, or even for advancing your selection techniques in color images (using tone, rather than color)

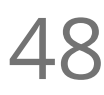

48 Carve a Heart into Snow<br>
Great for cards, logos, seasonal messa<br>
Your Own Custom Shape' lesson. Great for cards, logos, seasonal messages and personal projects. Use in conjunction with our 'Create

49 Create a Winter Wonderland<br>This is a great tutorial for learning how to tra<br>adding a cool filter to the image. This is a great tutorial for learning how to transform images: selecting grass and turning it snow, and

## Design – Part 2

## Bokeh Effect

Create a custom Bokeh Effect brush and then give your photos that artistic touch. Or turn a regular **50 Bokeh Effect**<br>Create a custom Bokeh Effect brush and then give your photo into a nice abstract background for a logo or text.

## iOS7 Photo Icons

This is a good tutorial for brushing up on your Photoshop design skills. Learn how to draw and duplicate S<br>S<br>This is a good tutorial for brushing up on your Photoshop design.<br>Shapes into pattern structures. Good for icon and logo design.

52

## Create a Realistic Wax Seal

The design result in this tutorial is very specific, but the result looks great and introduces you to some of the more creative ways to use Bevel and Emboss. So these are great skills to have up your sleave whenever you need to give your project that extra lift.

### Create Abstract Fireworks

Learn how to design your own brush patterns and layer together an abstract bursting effect. A great place to start your imagination motor running.

## Text Effects – Part 2

# $54 \frac{1}{1}$

## Harry Potter Text Effect

This is another great tutorial to sharpen up your skills in layer styles, metallic effects, lighting effects and depth… Besides, who doesn't want to add a little magic to the desktop every now and then?

## Chocolate Text Effect

This tutorial is great for showing you how to give depth and substance to your text design, and how the Bevel and Emboss style effect can really make a difference. Also… yum! 55 °

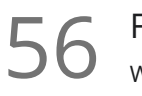

## Frozen Text Effect

While text is mostly seen in a solid state, few know that it can be transformed into a frozen form. Got that big ski trip to organize? Or want to add some ice to your presentation? This is the tutorial for you. Like always, the stuff you might learn along the way is pretty neat too.

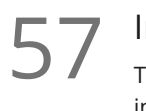

## Iron Man Text Effect

The metallic look of this text style can be useful in a number of contexts. Particularly in the auto industry, a slick metallic look and feel to both text and design elements can appeal to the viewer's inner rev head.

## Modern Warfare 3 Text Effect

This tutorial has some great elements to sharpen up your Photoshop skillset: customizing fills, abstract **SS** Modern Warfare 3 Text Ef<br>This tutorial has some great elements<br>wavy lines, and tech/glitch like effects.

**Go to [GoSkills.com](https://www.goskills.com/Course/Photoshop-Basic)**